# $\emph{codonics}$  *Integrity* **Release Notes** *Operating Software*

# **Version 1.6.1 Release Notes**

# **Summary**

Version 1.6.1 software provides new features, product improvements and corrects defects for the Codonics® Integrity® Medical Image Importer found in Version 1.6.0. The software is compatible with all Integrity systems.

This document only details changes from Version 1.6.0 software. If you are upgrading from an older software version, previous Integrity Release Notes can be downloaded from the Codonics web site.

# **New Features for Version 1.6.1**

Added VNC (Virtual Network Computing) support to Integrity, which allows administrators to remotely connect to a unit within hospital networks or with VPN connections. TightVNC is deployed with the software installation and is set as an automatic startup Windows® service. The VNC full-control password is automatically set in synch with the unit's administrative account password.

The following parameters can be configured in the profiles\network\network.default.txt profile

Parameter: **vncFirewallPortOpen\_** Settings: **True** or **False** Default: **True** Description: When set to True, VNC is enabled.

Parameter: **firewallEnabled**  Settings: **True** or **False** Default: **False**

Description: When set to False, the firewall is disabled.

NOTE: VNC server settings configured on a unit will not be retained across software installations. Only the full-control password will be reset to synchronize with the current administrative account password.

**Accession Number Customization.** Accession numbers may now be customized for imported studies before being displayed to users on the Reconcile window or used in queries.

The following parameters can be configured in the reconciler\reconciler.default.txt profile

### Parameter: **enableCustomAccessionNumber**

Settings: **True** or **False**

#### Default: **False**

Description: If set to True, the accession number from the imported study will be customized based on the customAccessionNumber parameter before being displayed to the user on the Reconcile window or used in queries. If set to False, the accession number will not be customized.

# Parameter: **CustomAccessionNumber** Settings: **Accession Number Config String**  Default: **EXT<ACCNUM>**

Description: Controls how the imported Accession Number will be customized before being displayed to the user or used in queries. The text <ACCNUM> in the parameter will be replaced with the actual accession number. For example, "EXT<ACCNUM>" will be customized from the original accession number "12345" to "EXT12345".

Only ASCII characters are supported.

NOTE: If the customAccessionNumber parameter is blank or does not contain the character sequence <ACCNUM>, the original accession number will not be preserved.

CAUTION: When configured for customization, accession numbers will be customized before being displayed in the Original Data column on the Reconcile window.

# **Product Improvements for Version 1.6.1**

New SOP class support. The following DICOM structured report SOP classes are now enabled for use for improved compatibility:

1.2.840.10008.5.1.4.1.1.88.1 Text SR Storage -- Trial (Retired)

1.2.840.10008.5.1.4.1.1.88.2 Audio SR Storage -- Trial (Retired)

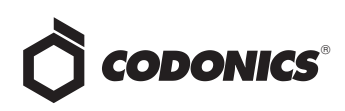

1.2.840.10008.5.1.4.1.1.88.3 Detail SR Storage -- Trial (Retired)

1.2.840.10008.5.1.4.1.1.88.4 Comprehensive SR Storage -- Trial (Retired)

# **Defects Corrected in Version 1.6.1**

- ◆ Increased the length of time to at least three seconds for the **Partial Disc Read** error message to be displayed when the user manually ejects a disc prior to the import being completed.
- ◆ Improved software handling by preventing the software from crashing when reading large files during import.

CAUTION: DICOM objects with very large non-pixel data may not import.

- Changed the user interface message when a user manually ejects a disc during the reading process from **Internal Read Error** to the more accurate message of **Partial Disc Read**.
- Fixed a memory leak caused by failed imports.
- Fixed the optical drive recognition for MP-965D units.
- Fixed the driver support for MP-965D units to read and import UDF-formatted discs.
- ◆ Fixed the local viewer to display a study correctly after it had been imported, reconciled and was subsequently attempted to be imported again.
- ◆ Corrected the deletion of large temporary files that are generated during file reading.

#### **Known Common Issues**

This section details common issues with 1.6.1 software that are likely to be experienced by most users.

- ◆ There isn't a way to stop or to delete a study that is being stored. A user must wait until the store operation is complete before deleting the study.
- ◆ The iPad display may include some additional user interface elements in certain presentation modes. When zooming in landscape presentation mode or in unzoomed or zoomed portrait mode, there may be some additional graphical lines around fields and selections. This is due to how the iPad software manages the presentation when not using the intended presentation mode of standard landscape display.

#### **Known Uncommon Issues**

This section details uncommon issues with 1.6.1 software that are unlikely to be experienced by most users.

- ◆ Re-entering Reconcile page quickly after making a change may not show the change. The delay in updating Integrity's database can be resolved by waiting a few seconds and then re-entering the page.
- ◆ If a study is in a queued state, it cannot be stored or reconciled. Additionally, if a study is in the queue, adding more store destinations for that study cannot be done until it has completed the initial store request.
- ◆ Selecting the Study Details Icon (magnifying glass) in some circumstances can show a HTTP 500 Error. Due to a transient issue with the User Interface, press the F5 key to refresh the screen, then try again.
- ◆ A disc inserted upside-down results in no action on Integrity. When a disc is inserted upside-down, Integrity shows no recognition that a disc was inserted. The onscreen LEDs show no status change and no status message is displayed.
- Study deletion stops working if a study is reconciling or storing. This condition occurs only if the database is full of studies and at the same time a study needs to be deleted that is locked, reconciling, queued, or storing.
- ◆ A study can be locked if a user interrupts the **Reconcile** page while loading. If a user selects a study, clicks the Reconcile button, and then interrupts the Reconcile page from loading by clicking on the Help button, the Reconcile page does not load but the Help screen does. However, when the user returns to the Studies screen, the status of the study is locked for Editing instead of Ready. If another user is not currently reconciling the study, then unlock the study by going to the Study Details dialog and uncheck the "Locked for Editing" checkbox.
- The User Interface does not load properly for certain locales. 1.6.0 software supports English, Japanese, French, German, Italian, Portuguese, and Spanish User Interfaces. Other locales are not fully supported and have not been fully verified.
- ◆ Selecting a study that is in the process of being stored causes User Interface issues and incorrectly displays the count to be off by one. If a study is being stored and a user selects the same study while it is being stored, the study will move to the Stored filter, but the Delete,

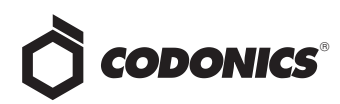

Store, and Reconcile buttons will remain selectable although there is no longer a selected study on the New filter. The lower left corner will also read 1 of 0 selected.

◆ After successfully changing the IP address from a remote browser, the "please wait" icon shows indefinitely. When a user changes the IP address from a remote browser, they will need to browse to the new IP address and log back into Integrity.

#### **Technical Support**

If problems occur during software installation, contact Codonics Technical Support between the hours of 8:30AM and 5:30PM EST (weekends and U.S. holidays excluded).

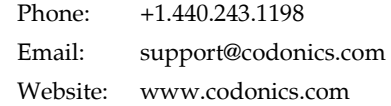

# *Get it all with just one call 800.444.1198*

All registered and unregistered trademarks are the property of their respective owners. Specifications subject to change without notice. Patents pending.

Copyright © 2007 - 2012 Codonics, Inc. Printed in the U.S.A. Part No. 901-179-010.01.

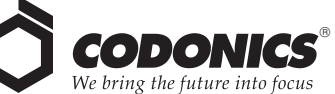

17991 Englewood Drive Middleburg Heights, OH 44130 USA +1.440.243.1198 +1.440.243.1334 Fax Email info@codonics.com www.codonics.com

Codonics Limited KK New Shibaura Bldg. F1 1-3-11, Shibaura Minato-ku, Tokyo, 105-0023 JAPAN Phone: 81-3-5730-2297 Fax: 81-3-5730-2295